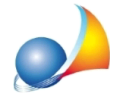

## Posso memorizzare le ricevute emesse da Entratel o Fisconline all'interno della relativa pratica di DE.A.S.?

Dalla versione 2020, DE.A.S. permette di memorizzare le ricevute (già in formato PDF) all'interno della relativa sezione Ricevute telematiche.

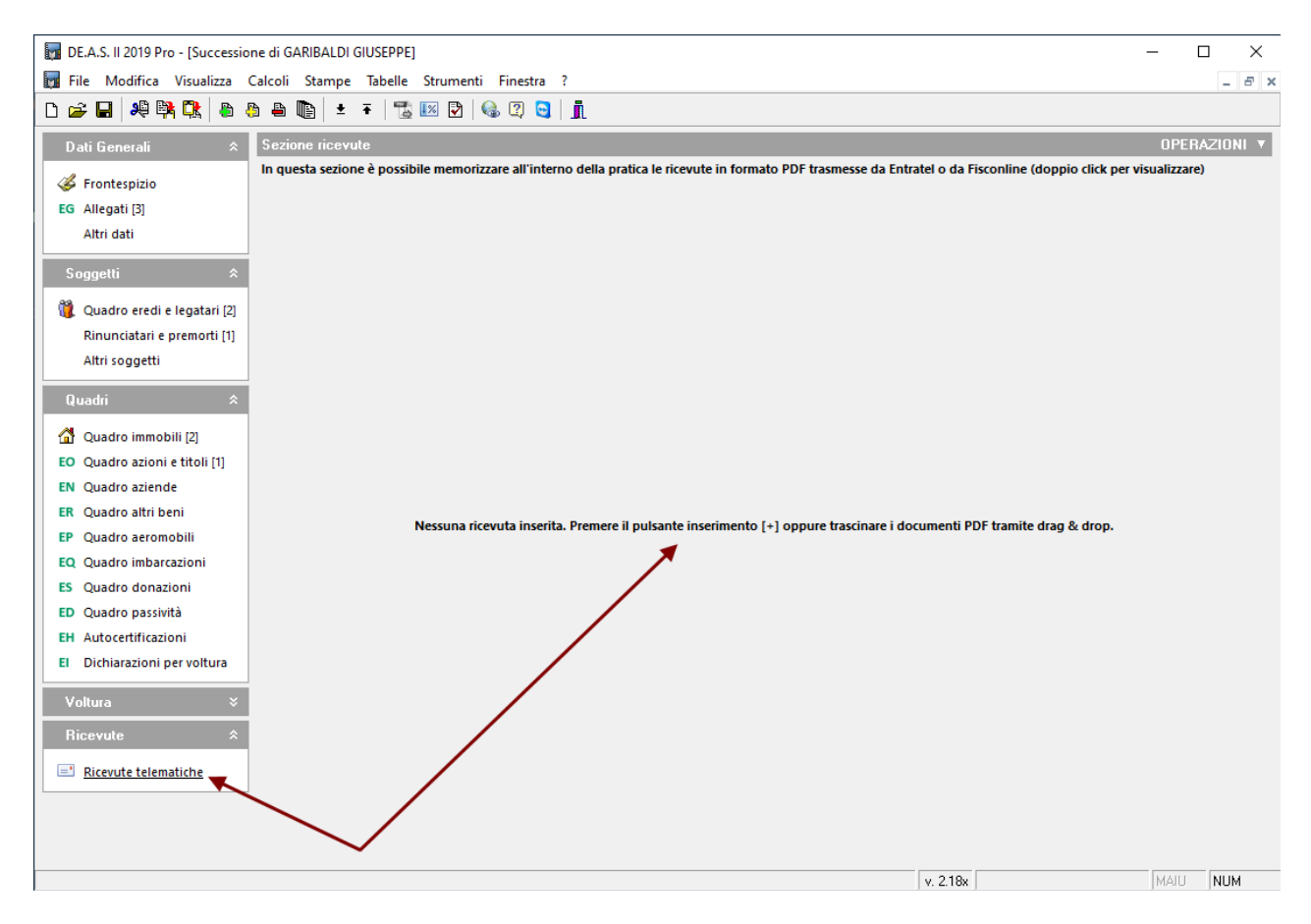

Le ricevute possono essere inserite all'interno della pratica:

- · prelevandoledalla*Consolericevutetelematiche*[\(vedirelativaschedatecnica](https://www.geonetwork.it/images/prodotti/faq/Scheda%20tecnica%20441.PDF)*)*
- trascinandole (anche tutte insieme) con il drag and drop all'interno dell'apposita sezione
- con il comando *Appendi* che consentirà di selezionare il singolo file PDF

Automaticamente DE.A.S. riconoscerà le singole ricevute e le memorizzerà come:

- Ricevuta di presentazione
- Ricevuta di avvenuto versamento
- Comunicazione di mancato addebito
- Copia semplice della dichiarazione con estremi di registrazione
- Attestazione di avvenuta presentazione della dichiarazione
- Comunicazione degli esiti della domanda di volture catastali

estraendo nel contempo da esse alcuni dati essenziali come:

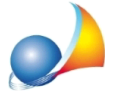

- la data di emissione della ricevuta
- il numero di protocollo telematico
- l'ufficio territoriale di competenza
- gli estremi di registrazione (data, numero e volume)

Questi dati verranno mostrati all'interno della sezione e saranno anche memorizzati negli appositi campi del frontespizio.

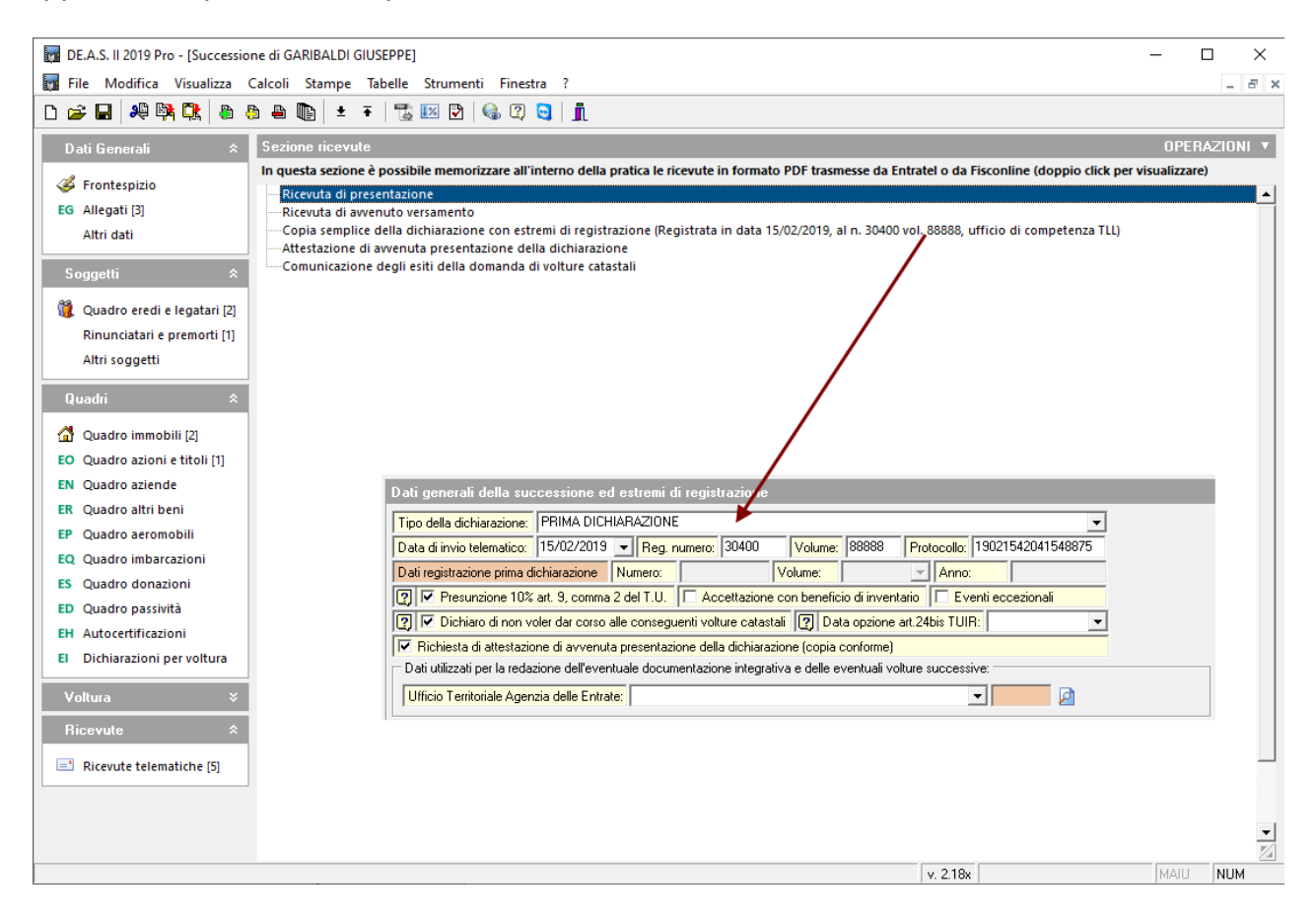

E' possibile altresì procedere alla creazione del Fascicolo ricevute telematiche, un unico documento PDF che conterrà:

- l'attestazione dell'avvenuta presentazione della dichiarazione o, in mancanza, la copia semplice della dichiarazione con gli estremi della registrazione

- la ricevuta di presentazione
- la ricevuta di avvenuto versamento (o di mancato addebito)
- la comunicazione degli esiti della domanda di voltura catastale

Ilrelativocomandoèaccessibiledalmenucontestualeassociatoaltastodestrodel mouse o dal pulsante Operazioni.